スタディサプリの登録方法について登録までの6つの STEP

- ① ご登録時に入力した ID とパスワードは忘れずに必ずメモをお願いします。
- ② ご登録周りの内容や操作などのご不明点は下記コールセンターに お問い合わせ頂ければと思います。

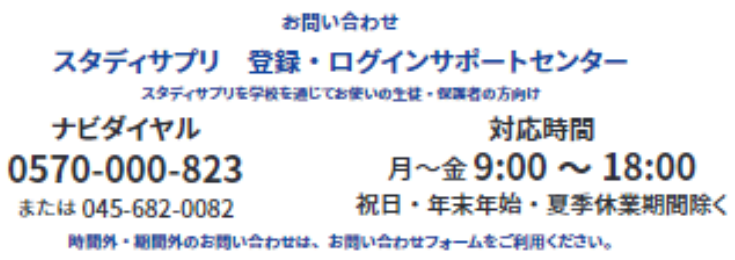

③ 登録の流れについて

STEP1 PC・スマートフォンなどの検索サイトで「サプリ 団体」と検索し、

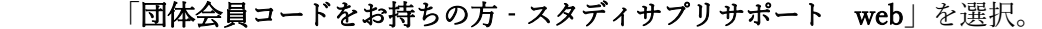

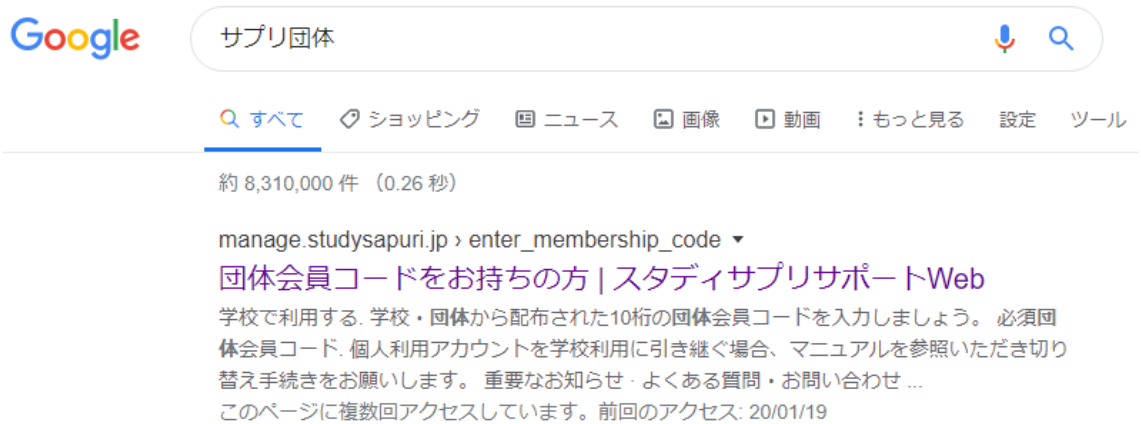

STEP2 「団体コードをを入力してください」の欄に学校で配布された用紙の 団体コードを入力。

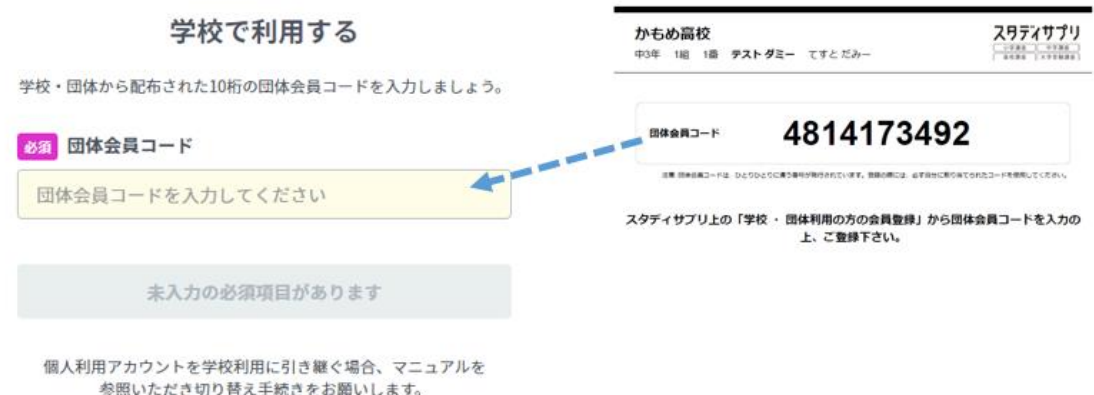

・氏名:旧漢字は使用できません ・パスワードは半角アルファベットと半角 数字をそれぞれ組みあわせた6文字以上で 設定(ユーザー名を含むことできません)

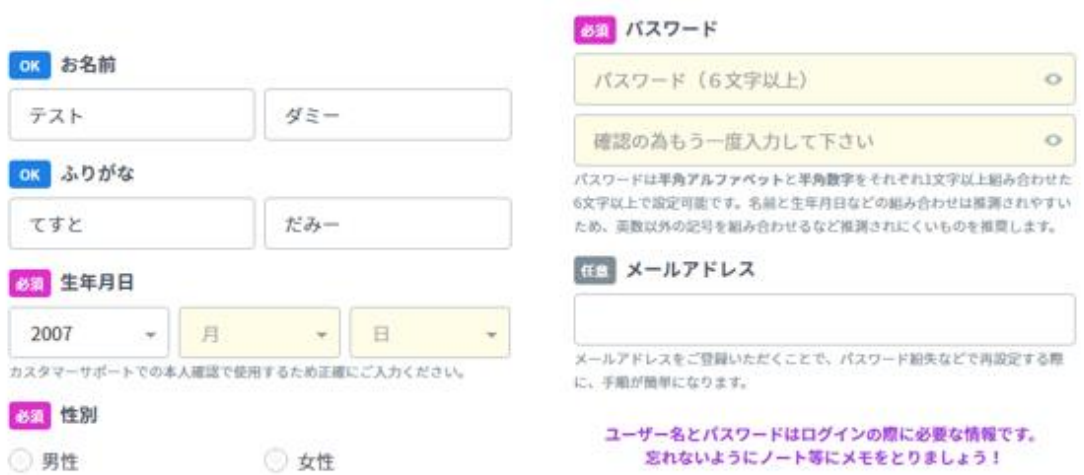

48回 ユーザー名

ユーザー名に使用できる文字は、半角数字、半角英小文字、半角ハイフン (-)、半角ドット ()、半角アンダースコア()のみです。

□団体会員コードをユーザー名として利用する

STEP4 下記必須事項に「在籍校に学習結果などの情報を提供することに同意します」と 「保護者への同意」(中学生のみ表示)にチェック。

(在籍校の先生にプロフォール情報、志望校情報、学習履歴が提供されます)

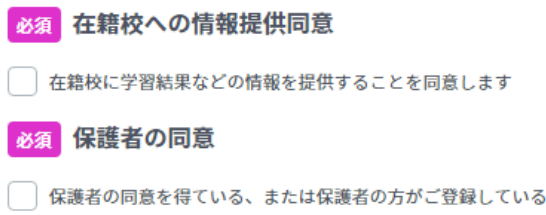

STEP5 次の画面でユーザー名が表示されたら登録完了となります。

学習者登録が完了しました

※ユーザー名を忘れるとログインすることができません。 手帳やノートにメモしておきましょう!

> ユーザー名 tesuto000000

学習を開始する

STEP6 利用する端末(スマートフォン,タブレット)に「スタディサプリ」のアプリをダ ウンロードします。

① スタディサプリ 生徒向けマニュアル P6の

スマートフォン(アプリ)でのログイン方法を参照ください。

② アプリを検索する際にいくつか候補が出てきますが,

## スタディサプリ 中学/高校/大学受験講座 神授業で学ぶ試験・テスト勉強対策 を選択しダウンロードしてください。

(間違って,スタディサプリ English をダウンロードしないように) ③ プッシュ通知は必ず ON に設定してください。

的人,他们的人都是不是,他们的人都是不是,他们的人都是不是,他们的人都是不是,他们的人都是不是,他们的人都是不是,他们的人都是不是,他们的人都是不是,他们的人都

・ご登録時に入力した ID とパスワードは忘れずに必ずメモをお願いします。

・ご登録周りの内容や操作などのご不明点は下記コールセンターにお問い合わせ 頂ければと思います。

> お問い合わせ スタディサプリ 登録・ログインサポートセンター スタディサプリを学校を通じてお使いの生徒・保護者の方向け ナビダイヤル 対応時間 月〜金9:00 〜 18:00 0570-000-823 祝日・年末年始・夏季休業期間除く または 045-682-0082 時間外・期間外のお問い合わせは、お問い合わせフォームをご利用ください。